# Work and Movement Scripts

#### v2.0

For macOS 10.15+/Music v1.0+ Find more free AppleScripts and info on writing your own at dougscripts.com.

This script will enable you to view the Love or Dislike settings for all your iTunes Playlists and batch-change these settings for one or more Playlists at a time.

For OS X 10.15 or later only.

This script is Donationware. If you use it and like it please consider making a donation to support my AppleScripting efforts. Click here for more info.

# **Installation:**

To make AppleScripts available in your **Music** Script menu, install them in the Music "Scripts" folder. This is located at *[user name] / Library / Music / Scripts /*. **Music** will look for AppleScripts in this folder.

The user Library directory may be hidden by default. To make it visible, hold down the Option key on your keyboard and select **Go > Library** from the Finder.

If the *[user name] / Library /* folder does not contain the "Music" folder or "Scripts" folder, then create them and put the scripts in the "Scripts" folder. AppleScripts will then appear in the Music app's Script menu and can be activated by selecting by name and clicking.

Be sure to also save this Read Me document in a safe and convenient place.

See the online Download FAQ for more info and video on downloading and installing AppleScripts.

### How to use:

You may want to edit your track tags to take advantage of the Work and Movement tags. What I found was that most of what I wanted to use in those tags was already in the Song Title (eg: "Brandenburg Concerto No. 1 in F, BWV 1046: I. Allegro"), but the Get Info panel won't display the Song Title field together with the Work and Movement fields in order to copy some text from the former to one of the latter. I want to be able to copy "Brandenburg Concerto No. 1 in F" to the Work tag and "Allegro" to the Movement tag. But the Song Title isn't visible.

**Song Title to Movement** - Displays the Song Title text of the **single selected** track so you can edit it and apply the result to the Movement Title:

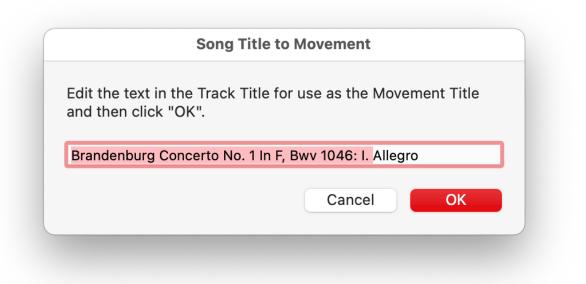

In this case, I would be delete the highlighted text. Then, click "OK" to apply the remaining text, "Allegro", to the selected track's Movement tag. (The Song Title tag is not changed.)

Song Title to Work - Like the script above, it displays the Song Title text of the first

track of a selection of tracks belonging to the same Work. Delete the text you don't need, click "OK", and the text you enter will be applied to the Work tag of each of the selected tracks. (Again, the Song Title tag is not changed.)

| Edit the text in then click "OK |                | le for use a              | as the Wor    | k Title and |      |
|---------------------------------|----------------|---------------------------|---------------|-------------|------|
| Movement Nu<br>tracks' Play O   |                |                           | be applie     | d according | g to |
| Brandenburg (                   | Concerto No. 1 | In F <mark>, Bwv 1</mark> | 046: I. Alleç | jro         |      |
|                                 |                |                           | Cancel        | ОК          |      |
|                                 |                |                           |               |             |      |

**Copy Grouping to Work** - Simple enough: copy the Grouping tag to the Work tag of each of the selected tracks. Conventionally, the Grouping tag has been used as the "Work" tag since its first appearance in iTunes 4.2.

# **Helpful Links:**

Information and download link for this script is located at: https://dougscripts.com/itunes/scripts/ss.php?sp=mxworkandmovement

If you have any trouble with this script, please email me. My name is Doug Adams support@dougscripts.com

Click on the underlined URL text:

- Doug's AppleScripts - dougscripts.com

- Assign Shortcut Keys to AppleScripts

- Doug's RSS Feed - **Recent site news**, script additions and updates (add link to your news reader)

- 30 Most Recent RSS Feed - **Most recent new and updated scripts** (add link to your news reader)

#### Version History:

**v2.0** November 29, 2020

- Accommodations for macOS 10.15 and later - Performance, UI and security enhancements

v1.0 September 16, 2016 - initial release

This doc last updated November 29, 2020

This software is released "as-is". By using it or modifying it you agree that its author cannot be held responsible or liable for any tragedies resulting thereof.

AppleScript, iTunes, iPhone, iPad and iPod are registered trademarks of Apple Computer, Inc.